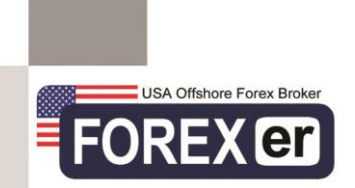

# **سامانه EXCHANGE**

**آموزش نحوه ثبت سفارش و تکمیل فرآیند سفارش** 

# **.1 ثبت سفارش فروش**

- همه سفارشات فروش، در لیست خرید قابل مشاهده و بررسی است. به این صورت که مشتری پس از ثبت سفارش فروش خود امکان مشاهده یا حذف سفارش را در لیست خرید را دارد.
- الزمه ی ثبت سفارش فروش، داشتن حساب معامالتی فارکسر و موجودی آزاد می باشد. شخص در جهت ثبت سفارش فروش , و یا ورود به یک معامله به عنوان فروشنده بایستی در حساب معامالتی خود موجودی آزاد (Free Margin) داشته باشد. مبلغ فروشی وی می تواند برابر یا کمتر از موجودی آزاد حساب باشد. و گر نه سیستم اجازه ثبت سفارش فروش به وی را نخواهد داد.
- **ثبت سفارش فروش جهت انجام برداشت از حساب معامالتی انجام می پذیرد**. چنان چه مشتری در صدد برداشت از حساب معامالتی خود باشد بایستی سفارش فروش ثبت نماید یا وارد معامالت خرید سایر مشتریان شود.

#### **در ثبت اولیه سفارش فروش، بایستی موارد زیر توسط فروشنده مشخص گردد:**

- **.1 اکانت فارکسر:** مشتری می تواند یکی ز حساب های خود را در این بخش انتخاب کند.
- **.2 نوع معامله** )خرید یا فروش(: شخص جهت ثبت سفارش فروش بایستی نوع معامله را فروش انتخاب کند.
	- **.3 ارز پایه** که همان ارز پایه حساب مشتری در فارکسر می باشد.
- **4. مبلغ :**مبلغی است که شخص قصد فروش (برداشت از حساب) را دارد. این مبلغ بایستی کمتر یا برابر با موجودی آزاد باشد.
- **.5 نرخ پیشنهادی :** فروشنده در این قسمت بایستی جهت فروش ارز خود و تبدیل آن به ارز مشخص شده جهت تسویه نرخ تبدیلی را مشخص نماید که در محدوده نرخ خرید و فروش بازار بوده و قابل قبول جهت انجام معامله باشد.
- **.6 ارز تسویه :**در این قسمت مشتری ارزی را مشخص میکند، که قصد دارد با انجام این معامله دریافت کند. )ریال،دالر، یورو، درهم، USDT، BTC و ...(
- **.7 روش تسویه :**شخص می تواند روش تسویه مورد نظر جهت دریافت مبلغ را در این قسمت تعیین کند.)Forexer، ارز دیجیتال، حساب بانکی، نقدی(

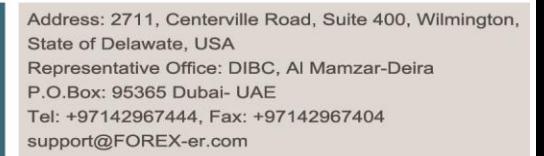

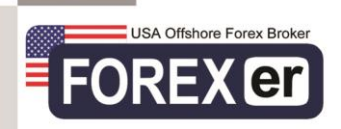

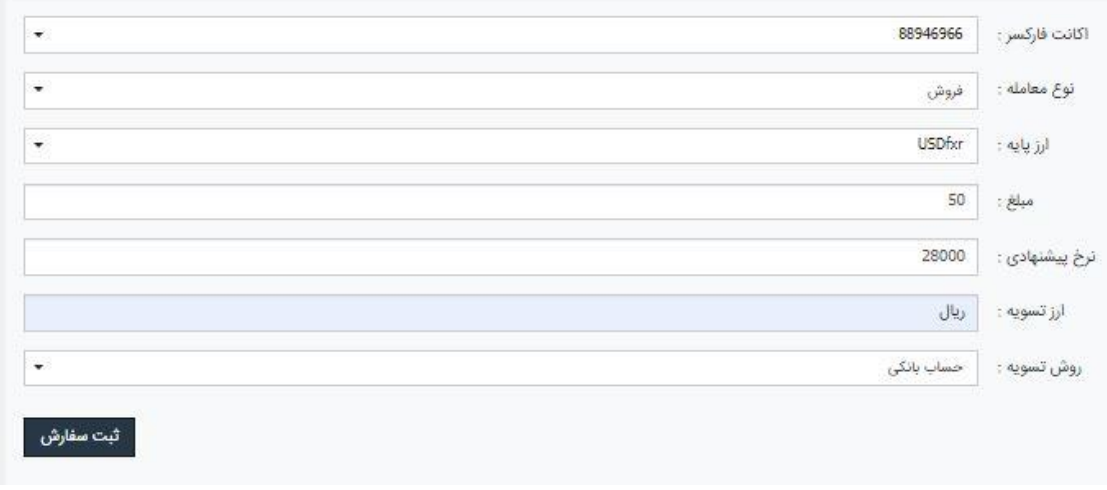

پس از تکمیل موارد فوق شخص دکمه ثبت سفارش را میزند و سفارش وی به لیست خرید اضافه خواهد شد.

چنانچه هنوز کسی وارد معامله نشده باشد این امکان را دارد که سفارش ثبت شده را حذف کند. با ثبت سفارش فروش مقدار ارز فروشی از موجودی آزاد کسر می گردد.

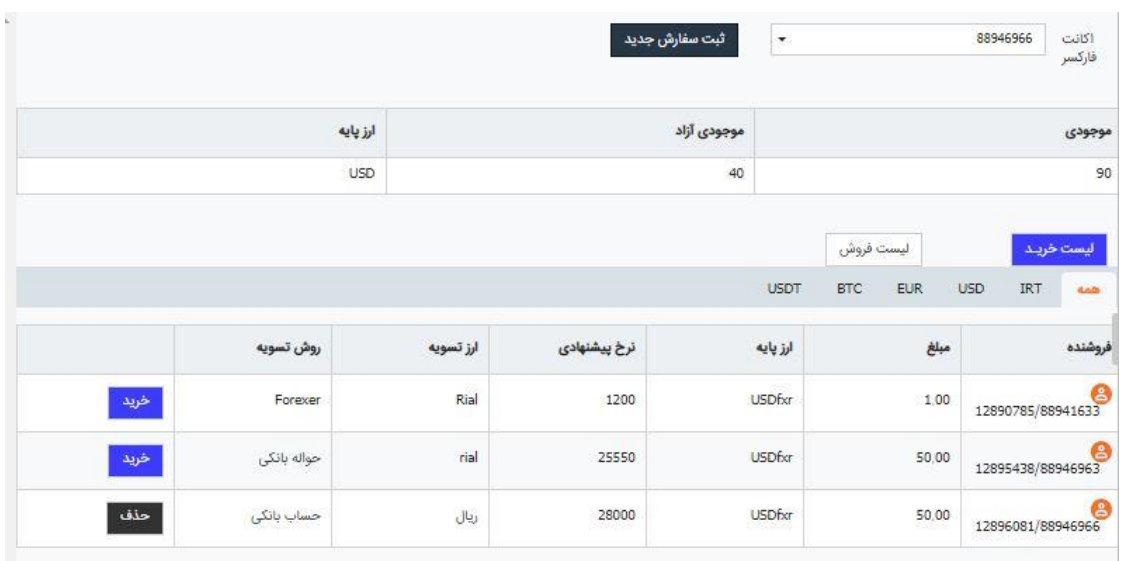

## **فرآیند تکمیل سفارش فروش:**

جهت تکمیل سفارش فروش، بایستی یک خریدار وارد معامله شود. شرایط تکمیل معامله به صورت زیر می باشد:

.1 خریدار در صورتی که شرایط سفارش فروش ثبت شده، برایش قابل قبول باشد، دکمه خرید سفارش را می زند و سپس با تأیید شرایط، وارد معامله می شود.

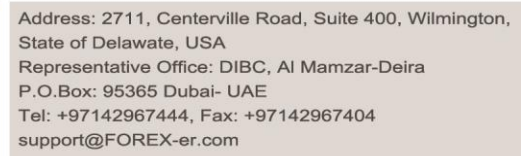

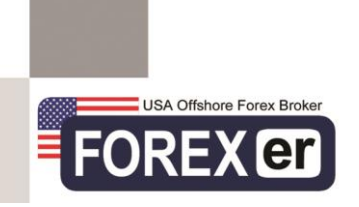

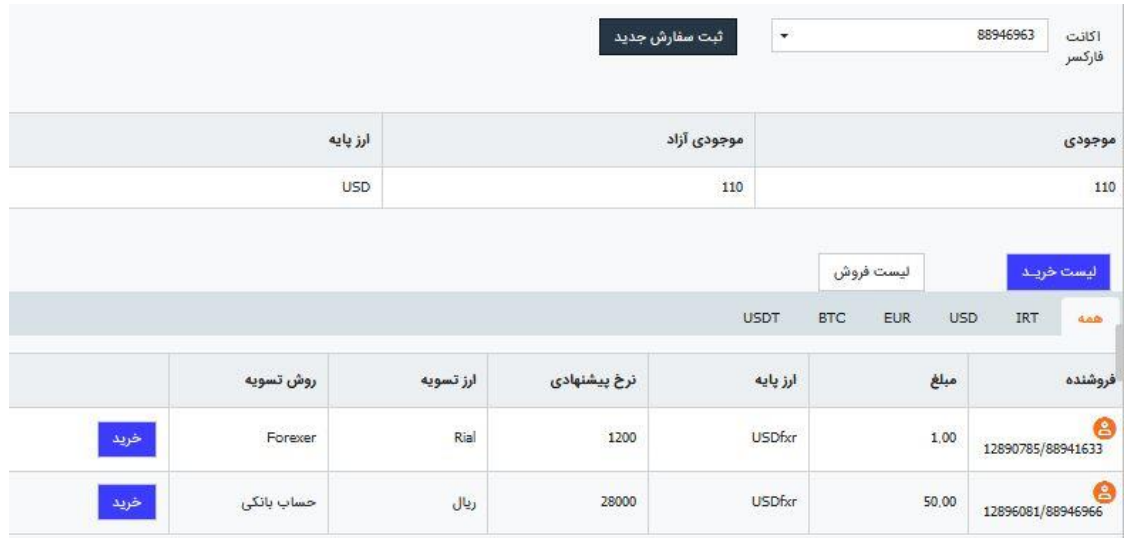

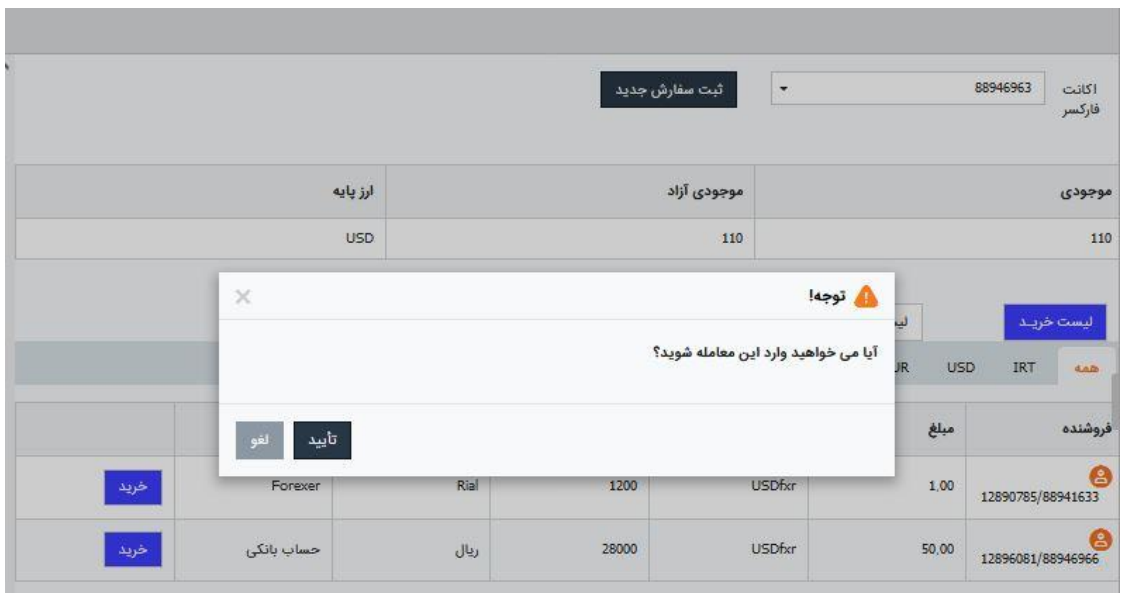

.2 پس از ورود خریدار به معامله فروش، در بخش سفارشات من فروشنده، معامله مربوطه به صورت برجسته و بولد نشان داده خواهد شد. (بولد شدن معامله از این پس نشانگر تغییرات اعمال شده بر معامله میباشد.)

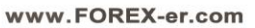

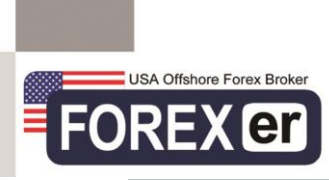

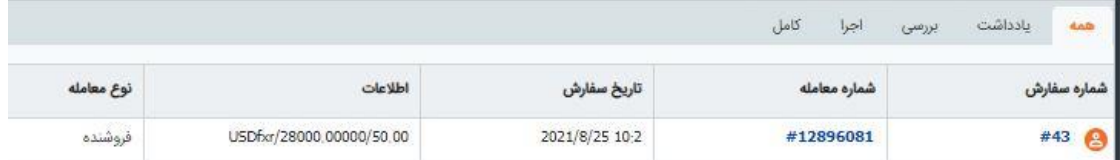

3. در این مرحله، فروشنده (ثبت کننده معامله) برای خریدار مهلت پرداخت را تعیین می کند و با انتخاب گزینه قبول شرایط، دکمه تأیید را می زند.

# **قبول شرایط معامله:**

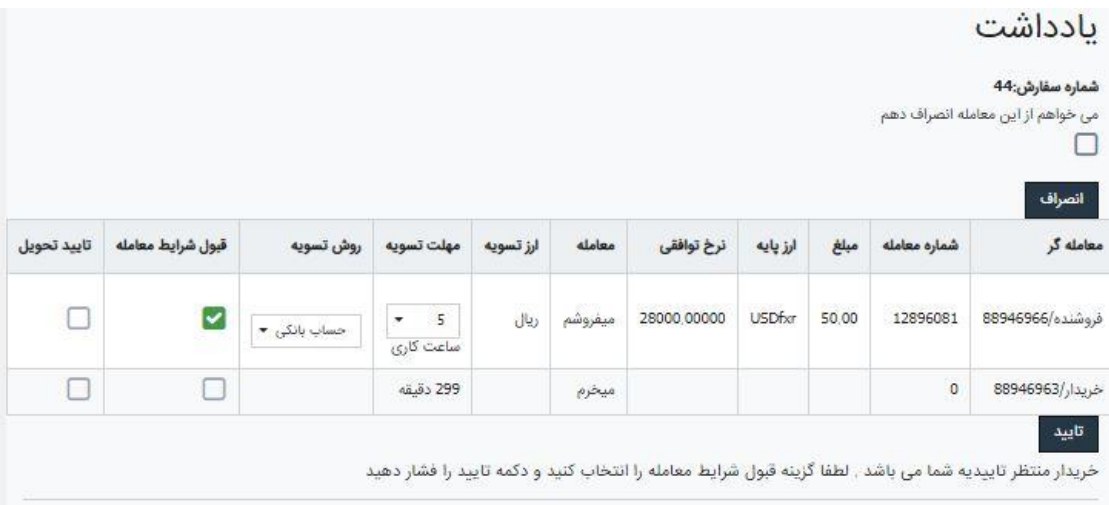

# **تأیید اولیه شرایط:**

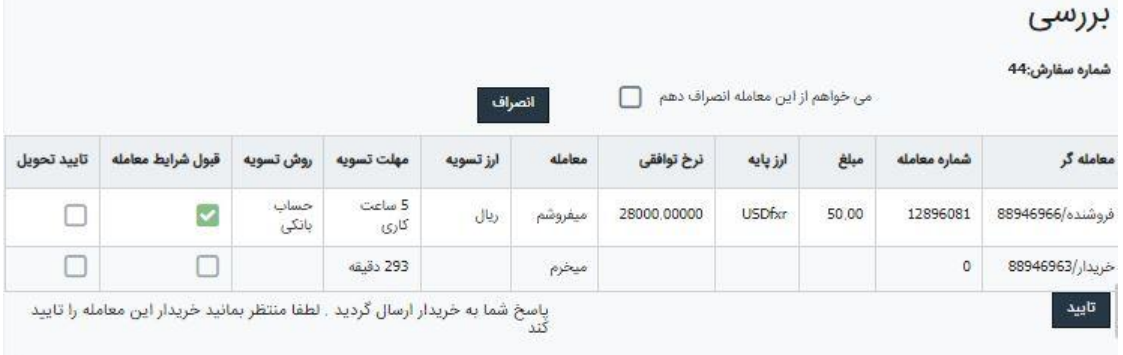

#### www.FOREX-er.com

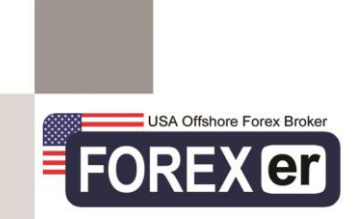

توضيحات جديد ۞

.4 در صورتی که مهلت پرداختی برای خریدار مورد پذرش باشد، بایستی پس از انتخاب گزینه قبول شرایط، دکمه تأیید را بزند.

#### **قبول شرایط معامله:**

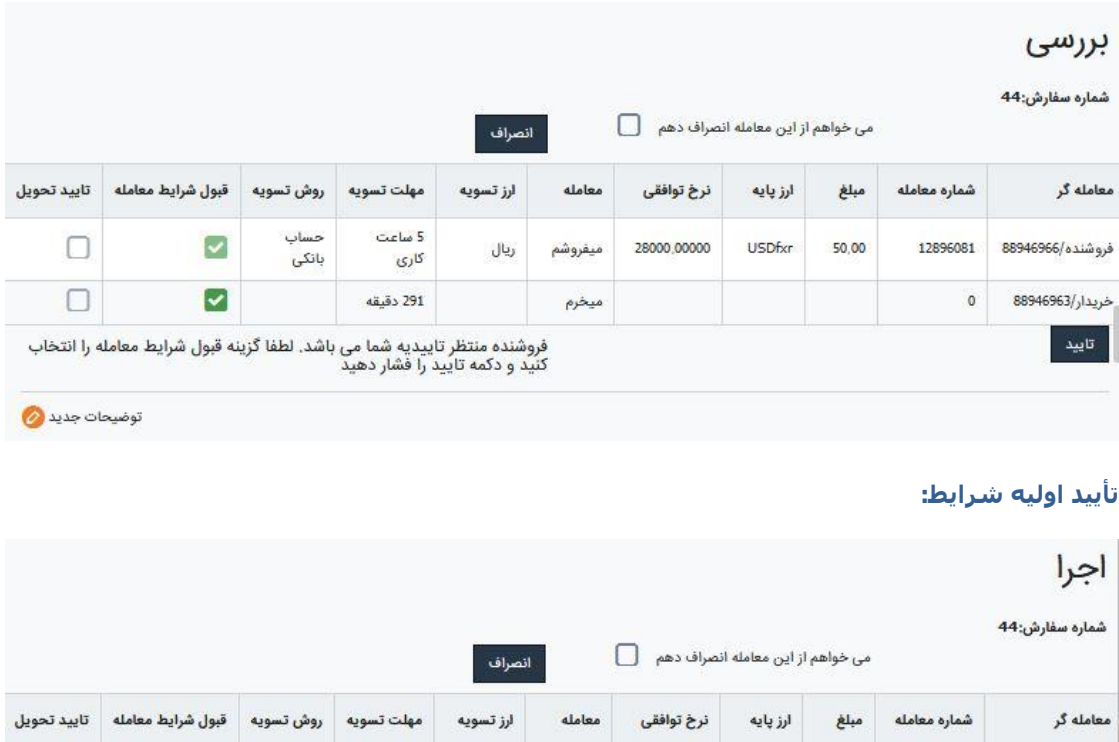

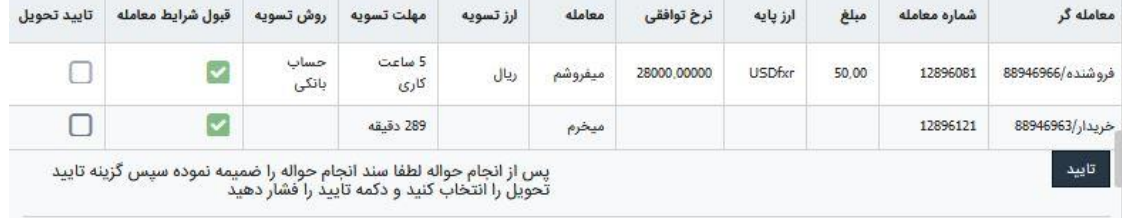

5. پس از قبول شرایط و انجام توافق بین طرفین، فروشنده بایستی اطلاعات حساب بانکی خود با ارز پایه (ارز تحویل) مشخص شده در سفارش را، در بخش توضیحات درج نماید تا مبلغ جهت تسویه توسط خریدار پرداخت و واریز شود.

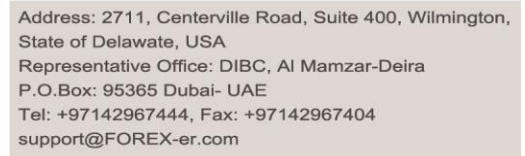

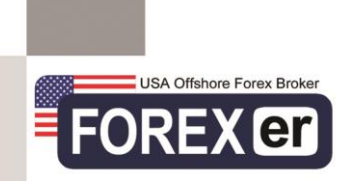

# **درج اطالعات حساب**

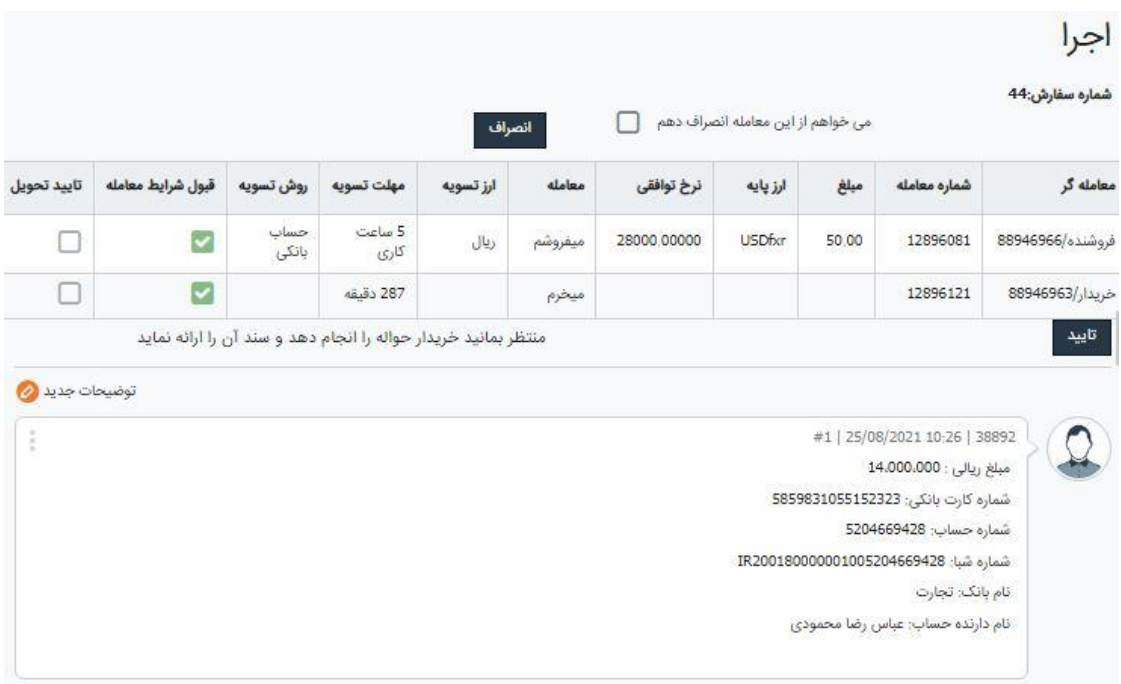

.6 خریدار در این مرحله بایستی مبلغ تسویه را به حساب اعالم شده فروشنده، پرداخت کند و فیش پرداختی را در بخش توضیحات ضمیمه کند و سپس با انتخاب گزینه تأیید تحویل، دکمه تأیید را بزند.

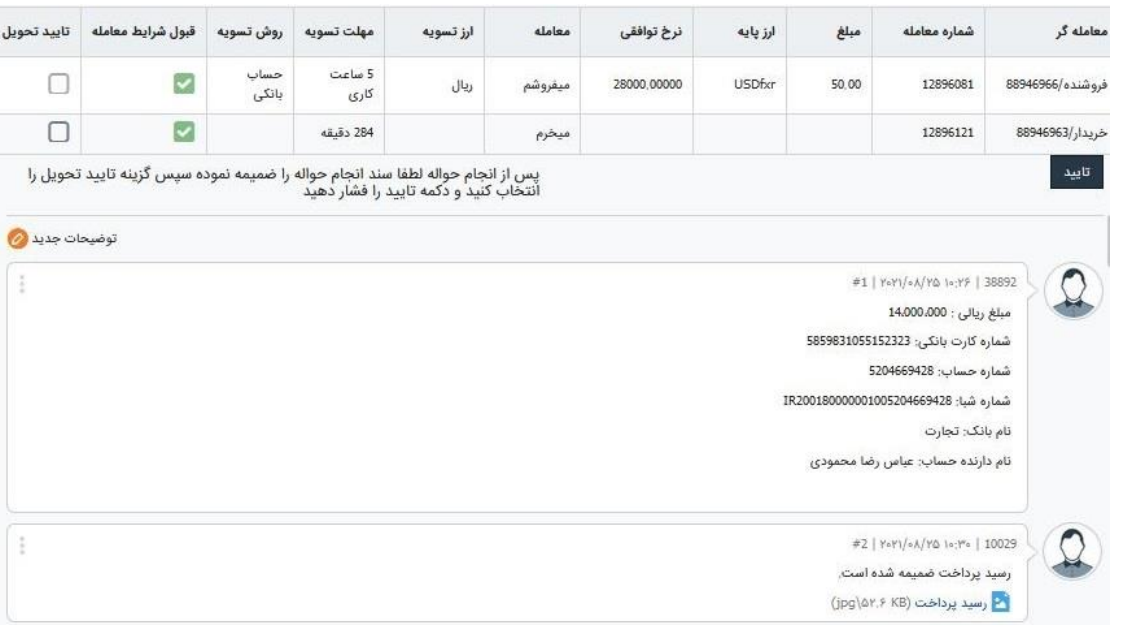

#### **ضمیمه کردن فیش:**

www.FOREX-er.com

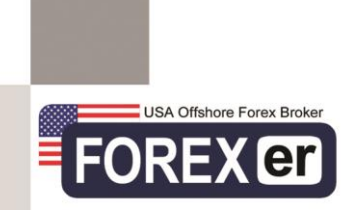

# **تأییدیه تحویل خریدار:**

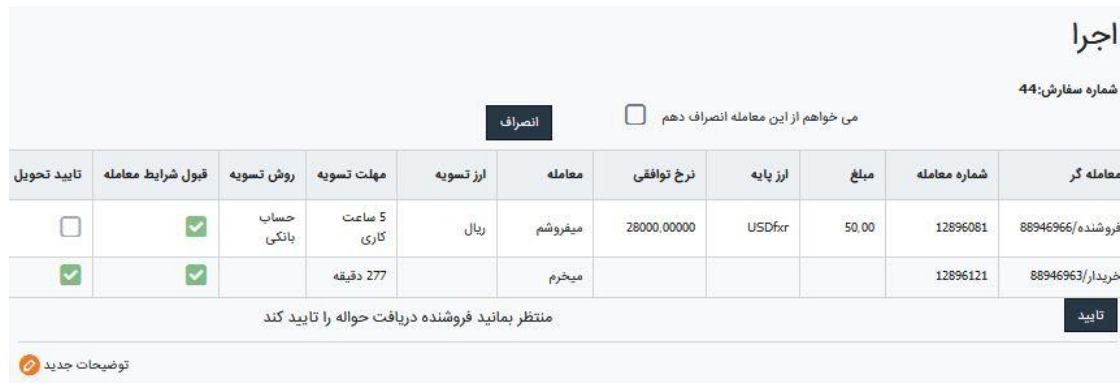

.7 در مرحله آخر، فروشنده در صورتی که مبلغ تسویه را دریافت کرده باشد، با انتخاب گزینه تأیید تحویل، دکمه تأیید را می زند.

# **انتخاب گزینه تأیید تحویل:**

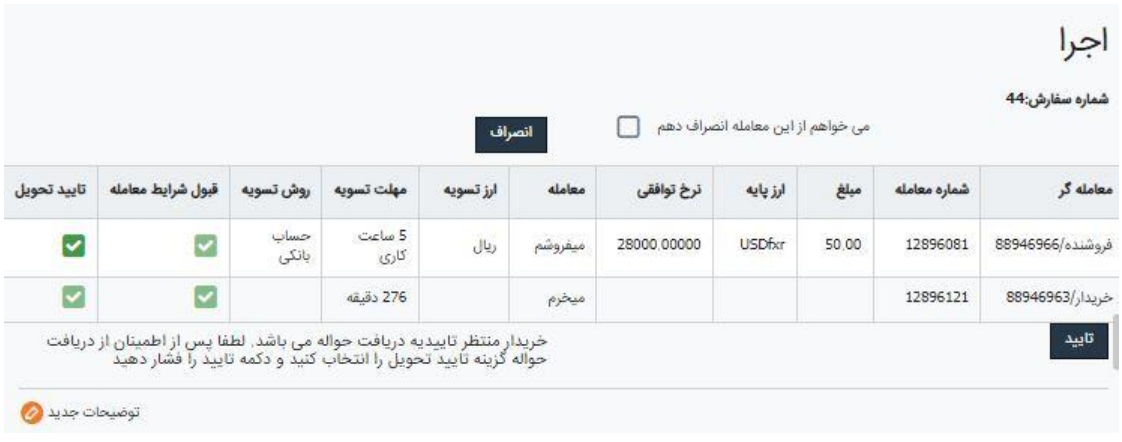

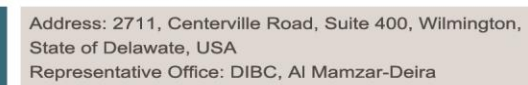

www.FOREX-er.com

Representative Office: DIBC, Al Mamzar-Deira P.O.Box: 95365 Dubai- UAE Tel: +97142967444, Fax: +97142967404 support@FOREX-er.com

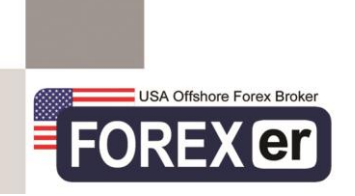

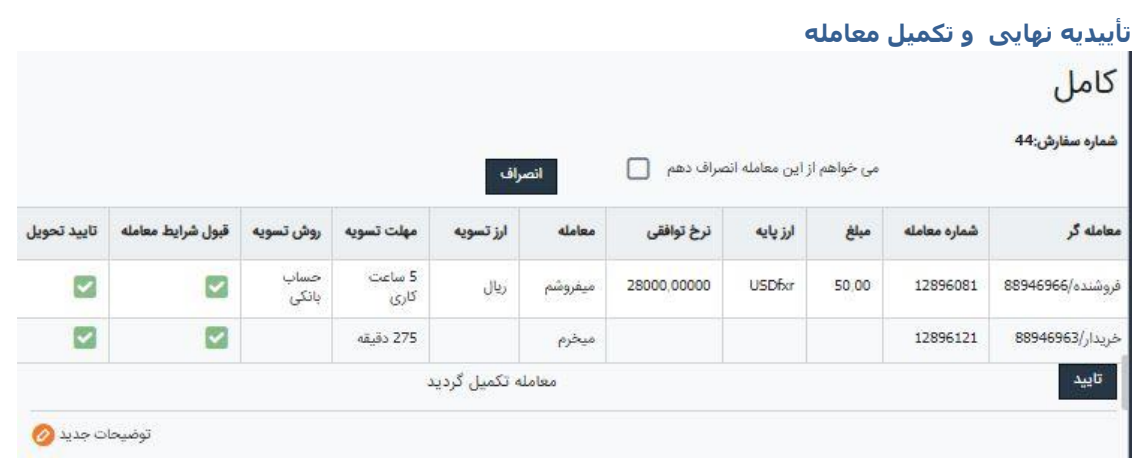

یک معامله فروش، پس از انجام تمامی مراحل فوق تأیید و تکمیل می گردد. مبلغ فروشی از حساب فارکسر فروشنده کسر می گردد و حساب معامالتی فارکسر خریدار با همان مبلغ شارژ می شود.

**نکته:** در صورتی که خریدار و فروشنده قصد بر انجام مذاکره در مورد شرایط اولیه معامله را دارند، بایستی قبل از توافق اولیه و تأیید، پس از ورود، در بخش توضیحات مذاکره و مکاتبه انجام دهند. چون پس از توافق طرفین معامله، امکان انصراف از معامله وجود ندارد.

# **.2 ثبت سفارش خرید**

- همه سفارشات خرید، در لیست فروش قابل مشاهده و بررسی است. به این صورت که مشتری پس از ثبت سفارش خرید خود امکان مشاهده یا حذف سفارش را در لیست فروش را دارد.
	- الزمه ی ثبت سفارش خرید، داشتن حساب معامالتی فارکسر می باشد.
- ثبت سفارش خرید و یا ورود به یک معامله به عنوان خریدار، جهت انجام واریز به حساب معامالتی انجام می پذیرد.

#### **در ثبت اولیه سفارش خرید، بایستی موارد زیر توسط خریدار مشخص گردد:**

- **.1 اکانت فارکسر:** مشتری می تواند یکی ز حساب های خود را در این بخش انتخاب کند.
- **.2 نوع معامله** )خرید یا فروش(: شخص جهت ثبت سفارش خرید بایستی نوع معامله را خرید انتخاب کند.
	- **.3 ارز پایه** که همان ارز پایه حساب مشتری در فارکسر می باشد.
	- **4. مبلغ :**مبلغی است که شخص قصد خرید (واریز به حساب) را دارد.
- **.5 نرخ پیشنهادی:** خریدار در این قسمت بایستی جهت خرید ارز خود و تبدیل آن به ارز مشخص شده جهت تسویه، نرخ تبدیلی را مشخص نماید که در محدوده نرخ خرید و فروش بازار بوده و قابل قبول جهت انجام معامله باشد.
- **.6 ارز تسویه:** در این قسمت مشتری ارزی را مشخص میکند، که قصد دارد با انجام این معامله به فروشنده پرداخت کند. )ریال،دالر، یورو، درهم،USDT ، BTC و ...(

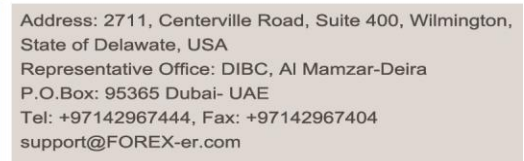

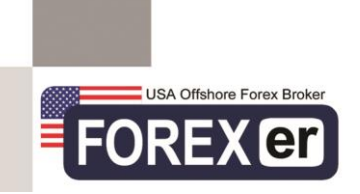

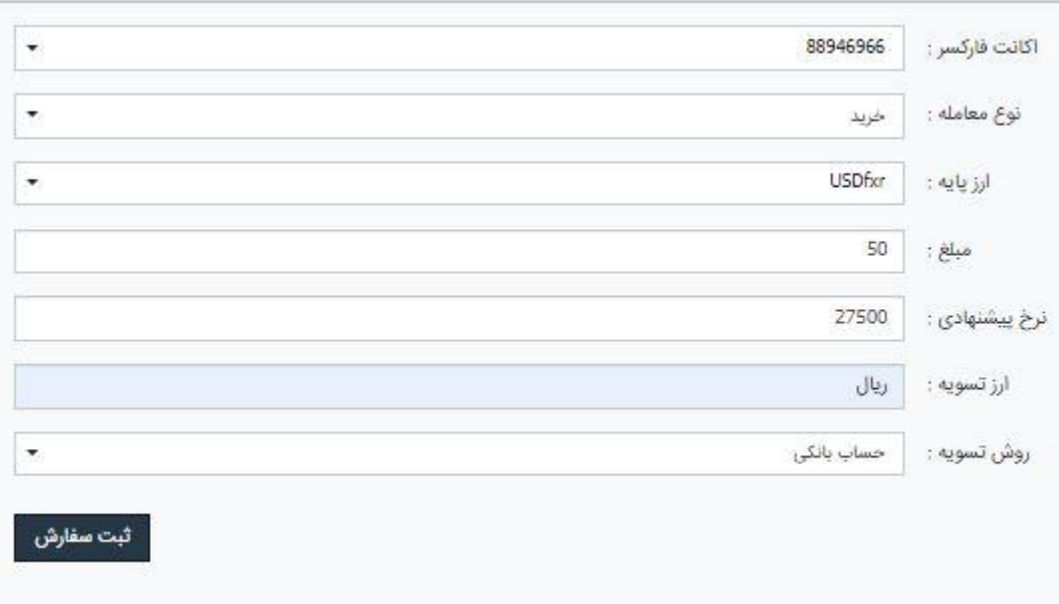

**.7 روش تسویه :**شخص می تواند روش تسویه مورد نظر جهت پرداخت مبلغ را در این قسمت تعیین کند.)Forexer، ارز دیجیتال، حساب بانکی، نقدی(

پس از تکمیل موارد فوق شخص دکمه ثبت سفارش را میزند و سفارش وی به لیست فروش اضافه خواهد شد. چنانچه هنوز کسی وارد معامله نشده باشد این امکان را دارد که سفارش ثبت شده را حذف کند.

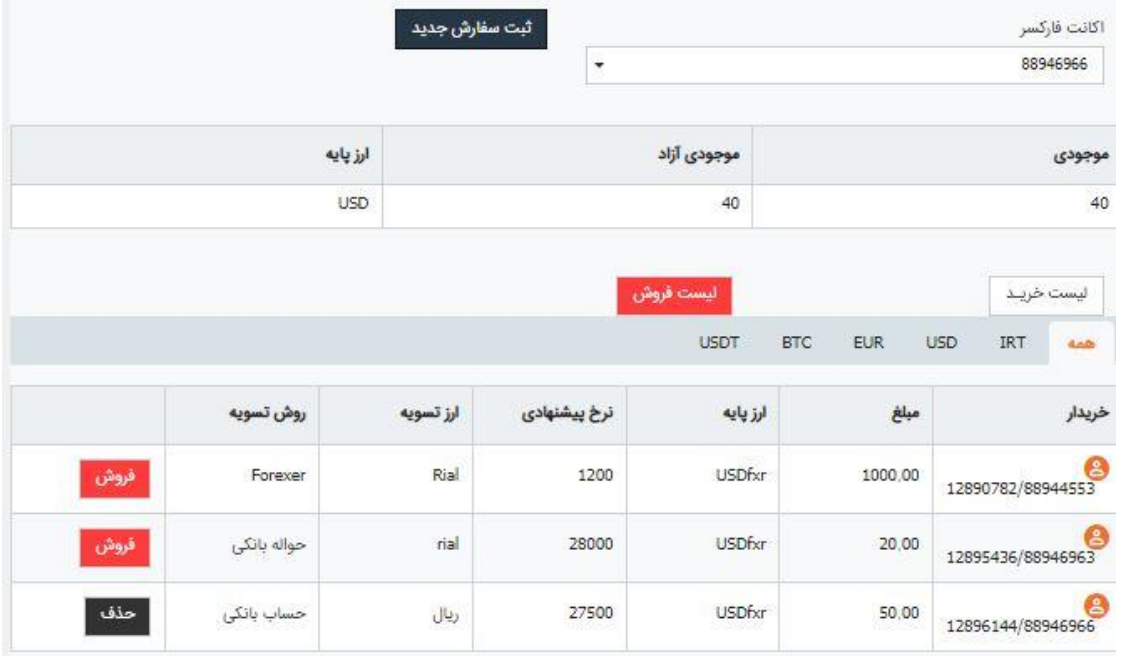

www.FOREX-er.com

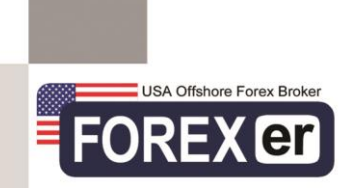

# **فرآیند تکمیل سفارش خرید:**

جهت تکمیل سفارش خرید، بایستی یک فروشنده وارد معامله شود. شرایط تکمیل معامله به صورت زیر می باشد:

.1 فروشنده در صورتی که شرایط سفارش خرید ثبت شده، برایش قابل قبول باشد، دکمه فروش سفارش را می زند و سپس با تأیید شرایط، وارد معامله می شود. (فروشنده جهت ورورد به یک معامله بایستی موجودی آزاد کافی داشته باشد. موجودی آزاد وی بایستی برابر یا بیشتر از مقدار ارز درخواستی خریدار باشد.)

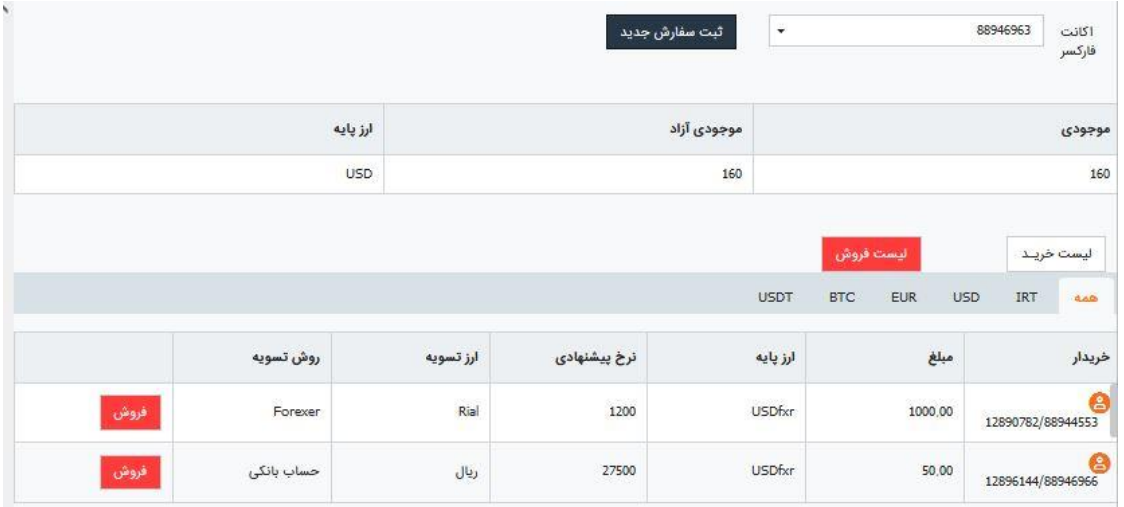

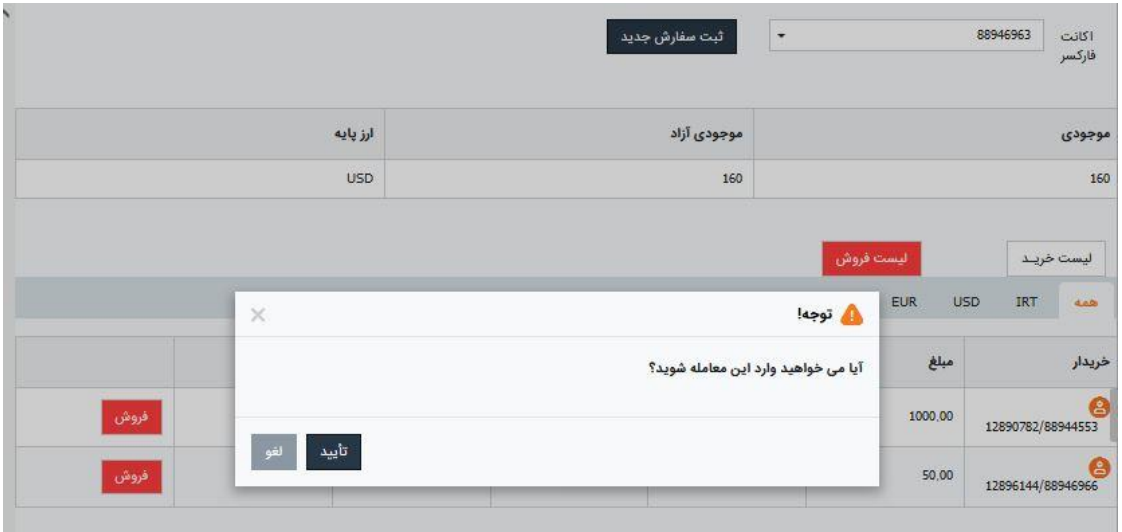

www.FOREX-er.com

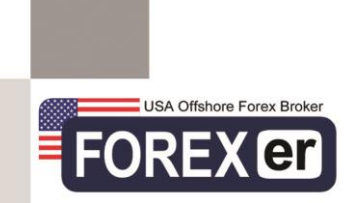

.2 پس از ورود فروشنده به معامله خرید، در بخش سفارشات من خریدار، معامله مربوطه به صورت برجسته و بولد نشان داده خواهد شد. (بولد شدن معامله از این پس نشانگر تغییرات اعمال شده بر معامله میباشد.)

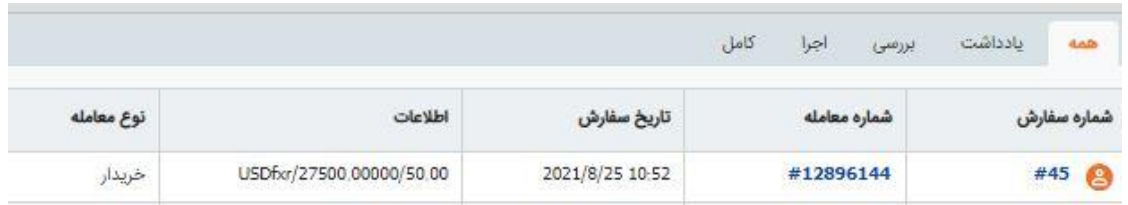

3. در این مرحله، خریدار (ثبت کننده معامله) جهت پرداخت مبلغ ارز پرداختی خود مهلت و زمان را تعیین می کند و با انتخاب گزینه قبول شرایط، دکمه تأیید را می زند.

#### **قبول شرایط معامله:**

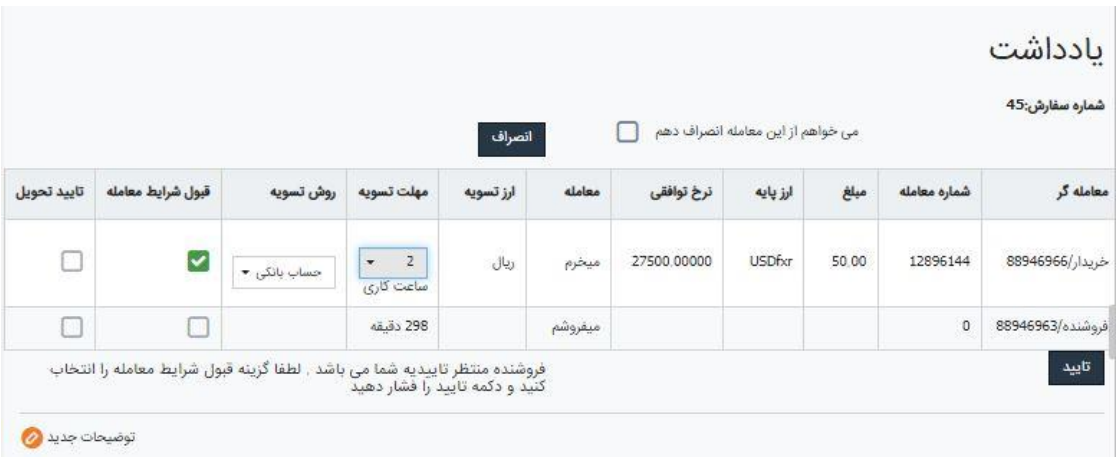

www.FOREX-er.com

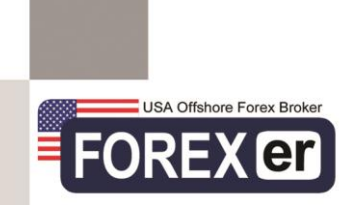

## **تأیید اولیه شرایط:**

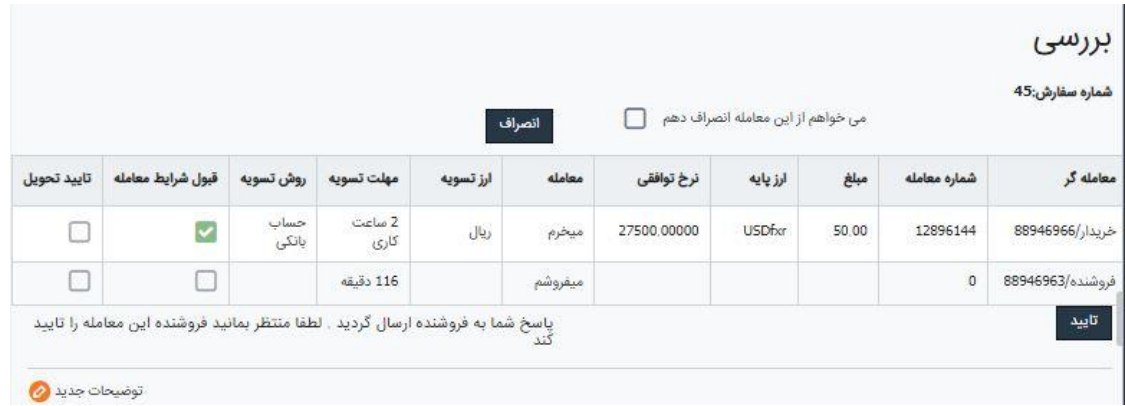

.4 در صورتی که مهلت پرداختی خریدار برای فروشنده مورد پذرش باشد، بایستی پس از انتخاب گزینه قبول شرایط، دکمه تأیید را بزند و در بخش توضیحات اطالعات حساب بانکی خود را جهت پرداخت مبلغ توسط خریدار درج نماید.

## **قبول شرایط معامله:**

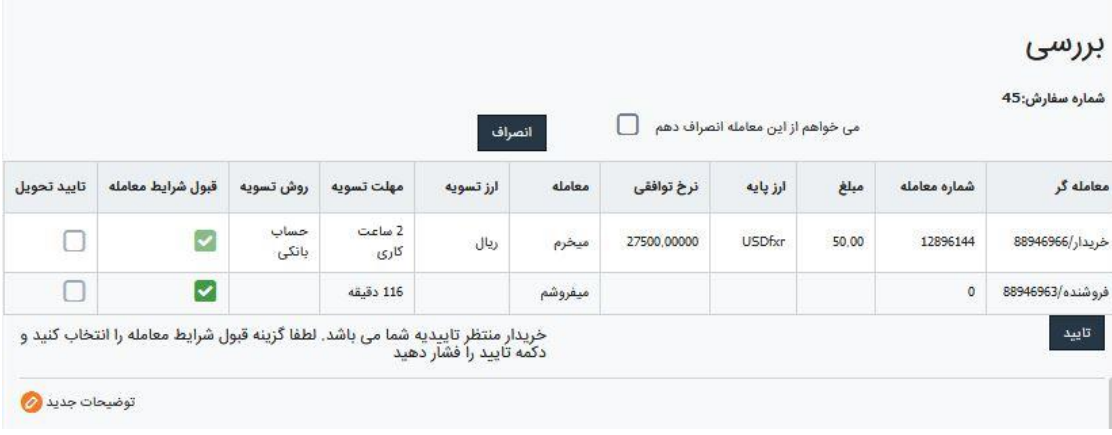

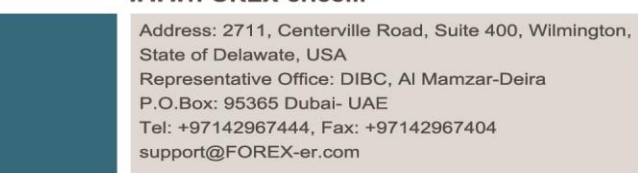

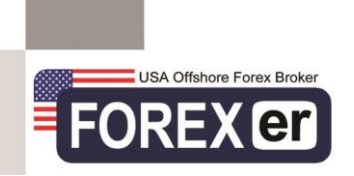

# **تأیید اولیه شرایط:**

# اجرا

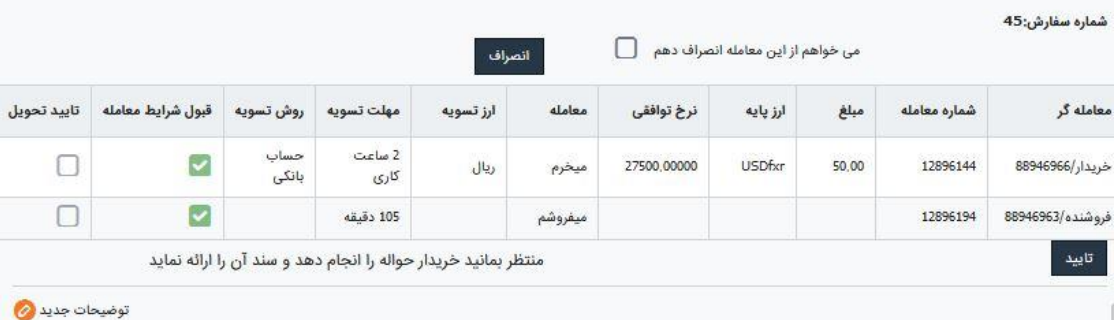

#### **درج اطالعات حساب**

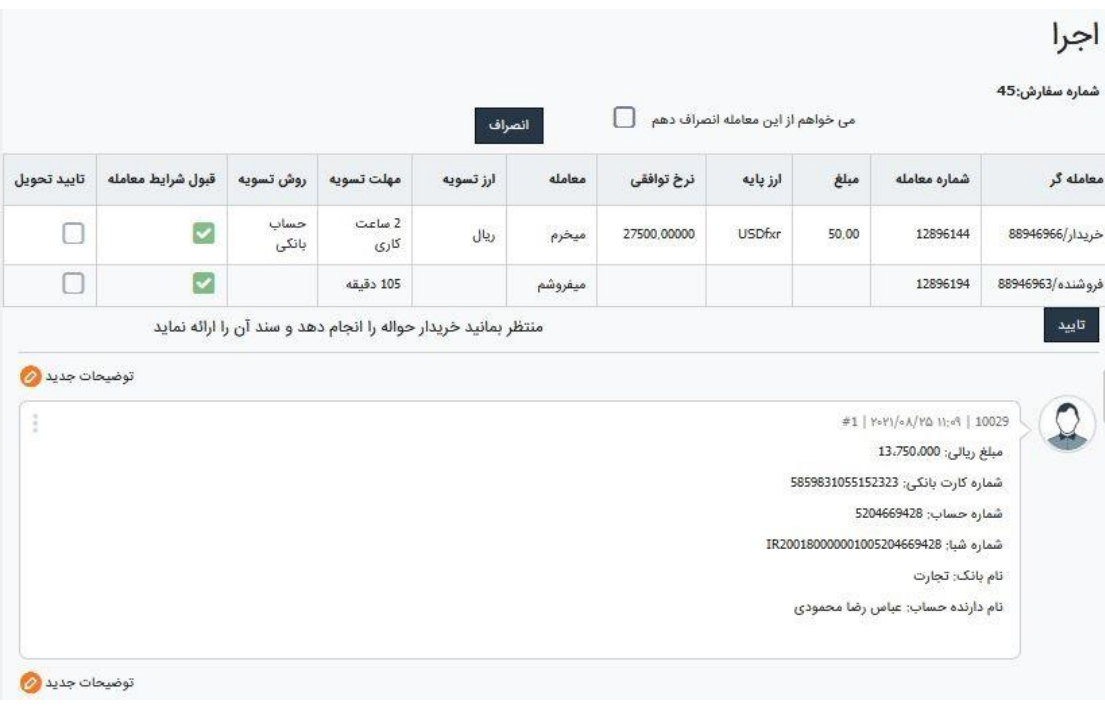

#### www.FOREX-er.com

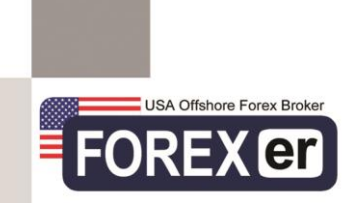

.5 خریدار در این مرحله بایستی مبلغ تسویه ارز پرداختی را به حساب اعالم شده فروشنده، پرداخت کند و فیش پرداختی را در بخش توضیحات ضمیمه کند و سپس با انتخاب گزینه تأیید تحویل، دکمه تأیید را بزند.

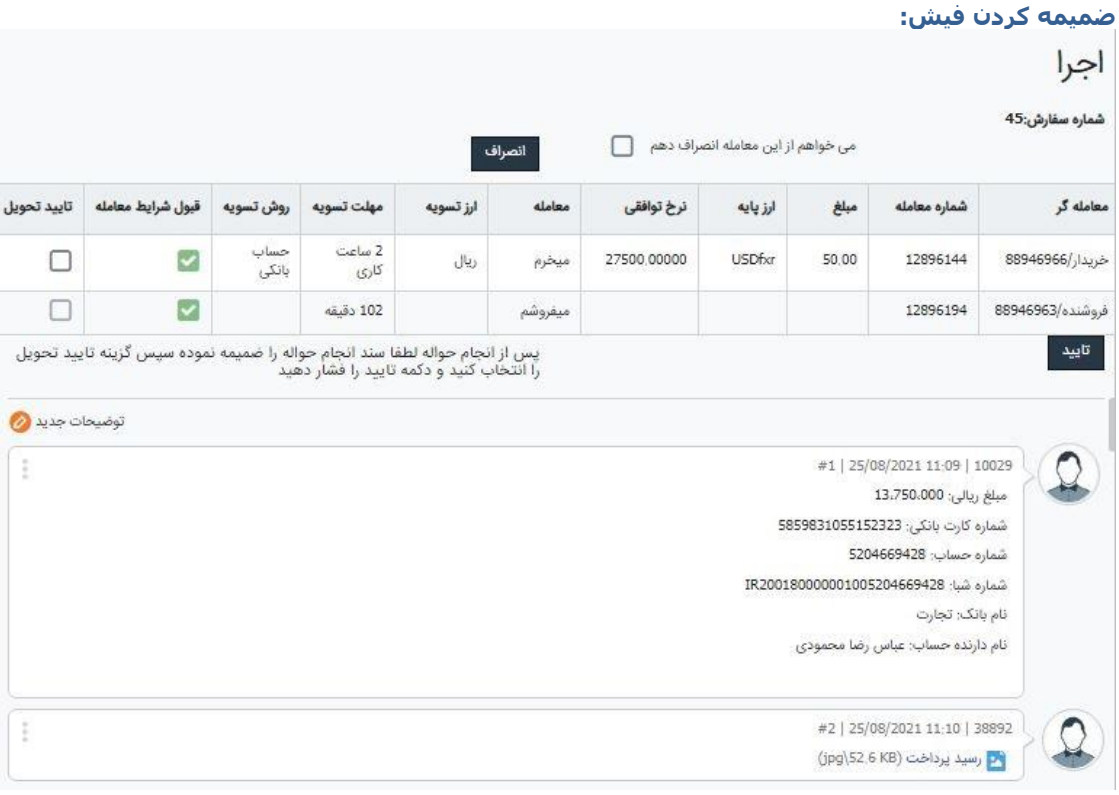

# **تأییدیه تحویل خریدار:**

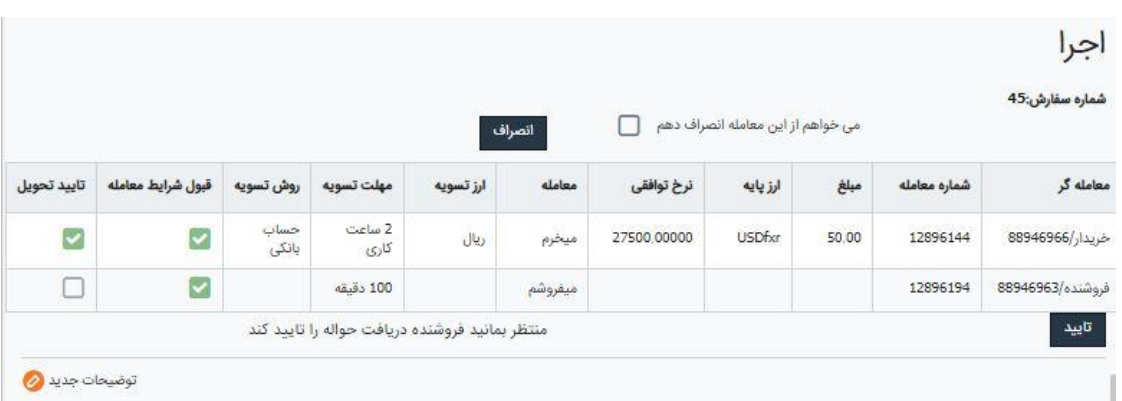

www.FOREX-er.com

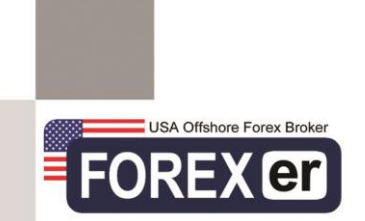

.6 در مرحله آخر، فروشنده در صورتی که مبلغ تسویه را دریافت کرده باشد، با انتخاب گزینه تأیید تحویل، دکمه تأیید را می زند.

# **انتخاب گزینه تأیید تحویل:**

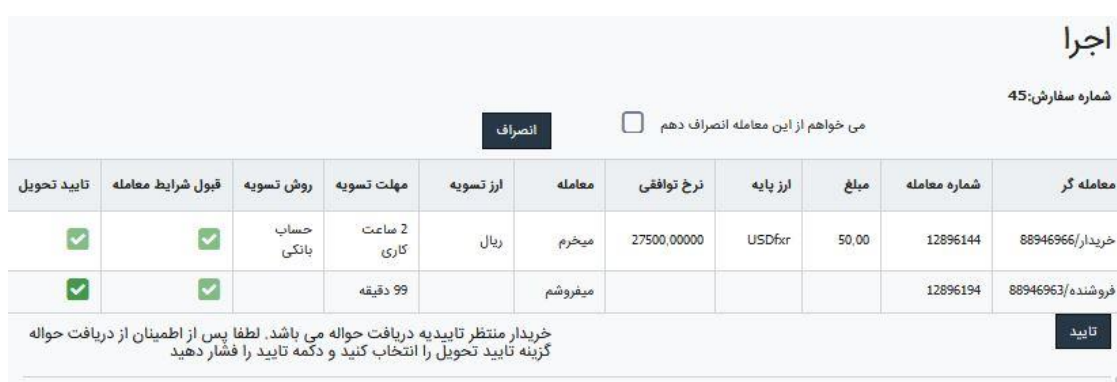

# **تأییدیه نهایی و تکمیل معامله**

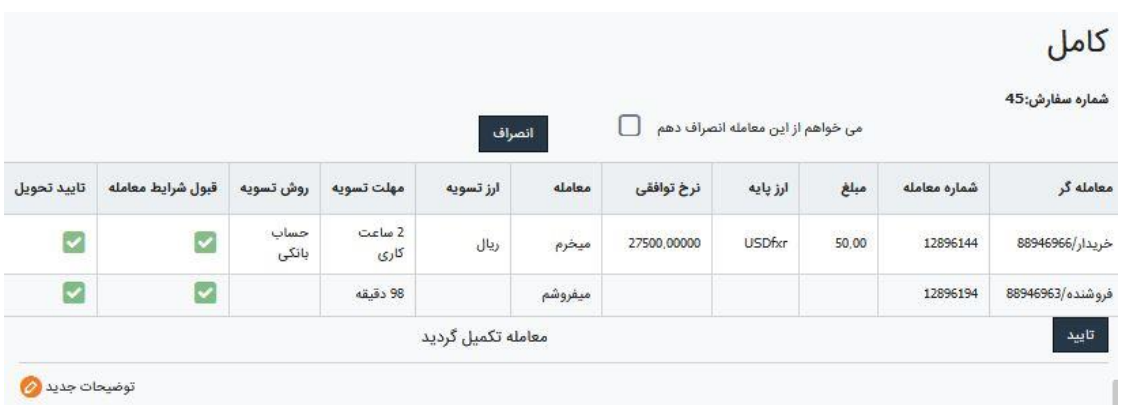

یک معامله خرید، پس از انجام تمامی مراحل فوق تأیید و تکمیل می گردد. مبلغ ارز درخواستی خریدار، از حساب فارکسر فروشنده کسر می گردد و حساب معامالتی فارکسر خریدار با همان مبلغ شارژ می شود.

**نکته:** در صورتی که خریدار و فروشنده قصد بر انجام مذاکره در مورد شرایط اولیه معامله را دارند، بایستی قبل از توافق اولیه و تأیید، پس از ورود، در بخش توضیحات مذاکره و مکاتبه انجام دهند. چون پس از توافق طرفین معامله، امکان انصراف از معامله وجود ندارد.

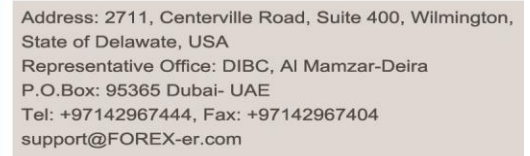